# **Free Download**

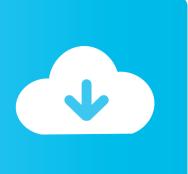

Why Is Group Email Missing Contacts Mail For Mac

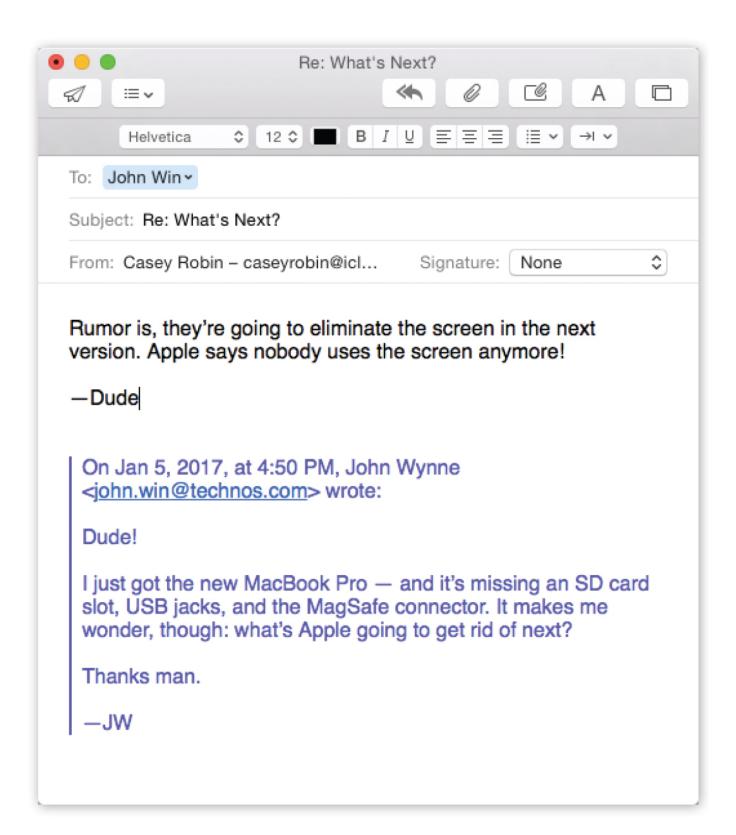

Why Is Group Email Missing Contacts Mail For Mac

# Free Download

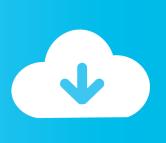

When you're ready to access it again, just tap in the bottom If you have more than one draft, you'll be shown all of them in a stack, similarly to how Safari shows multiple open browser tabs.. I'm not sure how the Mail app decides when to trash drafts and when to keep them, but it always seems to show two or three recent drafts.

Photo: I mentioned in the first tip that you can swipe away drafts just as you can Safari tabs.. Just hold down on the Compose button and a few of your recent draft emails should be presented to you.. Photo: When you're viewing a single message, you have an option in the bottom navigation to either archive or delete the message you're viewing.

# Legend Of Zelda Skyward Sword Font

I received a few emails from readers and even comments on Twitter and Facebook about how shocked people were that they could do this.. Bring a draft back from the dead in iOS Mail If you accidentally swipe away a draft, you can quickly recover it by holding down on the Compose button. Half Life 2 Reloaded

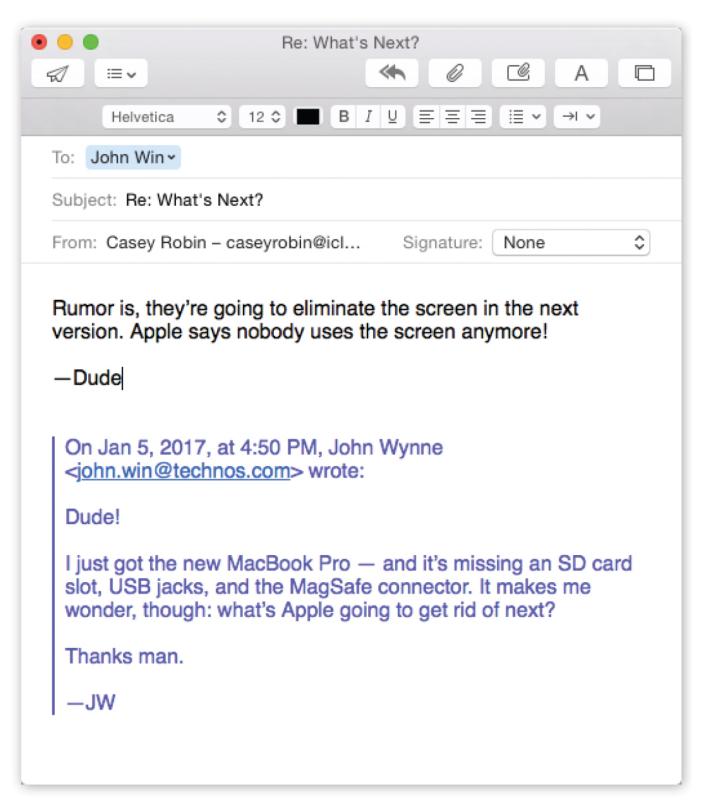

Flower Patch Pinckneyville II

### Need For Speed Hot Pursuit 2010 Mac Download

I use this frequently instead of having to back out of a message to swipe and access the other option. This trick doesn't work for all draft emails, but it seems to work for the most recent ones.. Photo: In my, I mentioned that I love the fact that I can swipe down to get back to my inbox and Mail automatically saves my draft for when I want to access it again.. It isn't a trick I use very

often but it's saved me a few times, so it's worth mentioning.. This option is dictated by what you have your mailbox set to in Settings However, if you hold down on this icon, you'll get a popup menu. Mapsource For The Mac

## Wondershare serial key mac

Swipe down to save drafts in iOS Mail Swiping down quickly saves a draft Tap on the bottom draft bar to bring them back up again.. All you have to do to use this feature is start typing an email Swipe down from the top header of the email and the draft will be saved under the bottom navigation.. Just tap on any draft to continue working on it If you want to discard a draft, just swipe it away the exact way you'd swipe away a Safari tab.. Delete or archive messages in iOS Mail If you're inside a mail message, just hold down on the delete or archive button and you get both options, not just the default one.. It never occurred to me how many people didn't even know this feature existed.. In this menu you can choose to archive or delete the message, regardless of settings.. But what if you accidentally swipe away a draft you didn't mean to, or one goes missing? I stumbled upon this trick by accident, but I'm glad I did.. Email: Courtesy Notice/MailTips of Mail Recipient Out of Office While composing an email to someone who is out of the office, both Outlook on the Web and Outlook for Windows will display a banner with the recipient's automatic reply. b0d43de27c Canon Mf4700 Series Driver Download For Mac

b0d43de27c

Download Game Sexi For Android